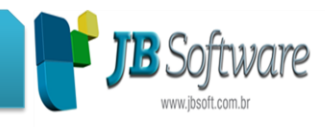

### **Ajustes :**

Ajuste para permitir a conversão do sistema para versões menores que 4.09.

Ajuste no cálculo do PIS sobre o Adiantamento de 13° para as empresas novas cadastradas. Estava calculando só no 13° Integral, mesmo tendo configuração para calcular no Adiantamento de 13°.

Cadastro de empregados: Alteração na validação dos dados da licença, quando tentava gravar um empregado onde a data de admissão não abrangesse o período de licenciamento da Folha. Nesta situação ocorria a seguinte mensagem "A data/intervalo informado não pertence à licença contratada". Foi retirado o bloqueio da gravação do empregado, tanto na inserção quanto na alteração, porém, a mensagem continuará sendo exibida para informação ao usuário.

## **Relatório do resumo de cálculo da folha - Anual.**

Ajuste para que o sistema recarregue as informações dos dados do licenciado, no rodapé do Relatório do resumo de cálculo da folha - Anual, quando era efetuada a alteração da série ou nome do licenciado e em seguida emitido o relatório. Nesta situação ainda emitia os dados antigos, pois o sistema utilizava dos dados carregados na memória.

Acessar em [RELATÓRIOS > Anuais > Resumo de cálculo da folha - anual].

# **Geração do arquivo contábil.**

Ajuste nos relatórios e arquivo contábil para contabilizar corretamente a folha de férias, quando selecionado o tipo da folha 99-Todos. Não estava contabilizando o tipo de folha 04 férias quando a data de início e fim de gozo recaíam em meses diferentes (apenas na versão 4.10).

Acessar em [CONTABILIZAÇÃO > Arquivo > Geração do arquivo contábil > botão Arquivo].

## **Parâmetros Arquivo Magnético/Listagem Bancária.**

Ajustada a permissão de acesso do botão 'Arquivo' do Relatório de resumo de cálculo da folha, pois os usuários que tinham permissão para acessar o relatório não estavam conseguindo acessar o botão 'Arquivo'.

Acessar em [RELATÓRIOS > Mensais > [05043] Relatório de resumo de cálculo da folha > Botão Arquivo].

# **Cálculo da folha normal.**

#### **Concessionária:**

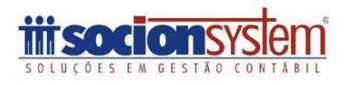

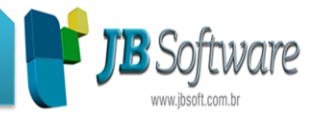

Atualização de parâmetro no código-fonte que estava ocasionando a mensagem "Missing query, table name or procedure name" no cálculo da folha normal. A mensagem só ocorria se, ao acessar o JB Folha, o usuário fosse direto calcular a folha normal e, ainda, nesta folha houvesse empregado com valores de férias para complementar.

Acessar em [CÁLCULOS > Calcular > Cálculo de folhas diversas].

### **Cadastro de prestadores de serviços.**

Ajustado o erro "Access violation at address 0226A6C2 in module 'JNFolha.exe'. Read of address 00000034." que estava ocorrendo ao cadastrar um prestador de serviço com a categoria 98-Tomador de Serviço e 99-Comercialização de Produção Rural.

Acessar em [CADASTROS > Prestadores de serviços > Cadastro de prestadores de serviços].

## **Cadastro geral de empregados e desempregados (CAGED).**

Ajuste na geração do arquivo do CAGED, para gerar o tipo de identificador corretamente (1 - CNPJ ou 2 - CEI). Pois quando havia o responsável cadastrado no formulário 05208 - Configurações gerais JB Folha > Licenciado > Arquivos Magnéticos, o sistema buscava o tipo de identificador do pacote 002 - Cadastro do Licenciado.

Acessar em [RELATÓRIOS > Periódicos > Cadastro geral de empregados e desempregados (CAGED].

## **Geração do Arquivo Contábil.**

Ajuste na geração do arquivo contábil para o tipo de folha 07-Provisão Férias, quando a contabilização é por centro de custo de empregado. Pois quando tinha provisão de férias negativa o sistema gerava o arquivo com os valores negativos.

Ajuste na geração do arquivo contábil quando selecionado o tipo de folha 99-Todos, pois em algumas situações ocorria mensagem de que não havia folha calculada, mesmo que houvesse.

Acessar em [CONTABILIZAÇÃO > Arquivo > [05124] Geração do Arquivo Contábil].

### **Provisões de 13° salário.**

Ajuste no cálculo do INSS patronal das provisões de 13° para empresas do CPRB. Mesmo totalmente desoneradas, estava calculando a parte dos 20% da empresa.

Acessar em [CONTABILIZAÇÃO > Provisões > Cálculo de provisões de férias e 13° salário].

**Concessionária:**

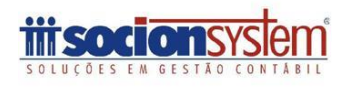

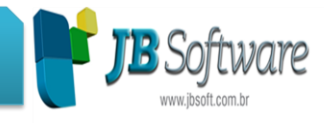

### **DARF de PIS sobre a folha de salários.**

Ajuste na geração dos valores do DARF do PIS sobre a folha de salários quando há faltas e o campo "Quebra da GPS/GFIP" no Cadastro da empresa está como 01-Centralização na matriz. Nesta situação não estava descontando as faltas para o cálculo do PIS.

### **Geração da GFIP.**

Ajuste nos filtros da geração da GFIP para empresas com mais de um FPAS. Nesta situação, não estava permitindo gerar a GFIP ao selecionar um FPAS específico.

### **Geração do arquivo bancário.**

Foi efetuado ajuste no pacote [05134] Parâmetros: Arquivo Magnético/ Listagem Bancária para que, ao selecionar o banco 748-COOPERATIVO SICREDI S.A., o campo "Filtrar somente empregados com conta no banco informado?" fique habilitado.

Acessar em [RELATÓRIOS > Mensais > Resumo de cálculo da folha > botão Arquivo].

### **Guia de Recolhimento do FGTS e Informações a Previdência Social (GFIP)**

Ajuste para permitir a geração do arquivo da GFIP para as empresas que possuem apenas RPAs calculados.

Acessar em [RELATÓRIOS > Guias > [05038] Guia de Recolhimento do FGTS e Informações a Previdência Social (GFIP)].

## **Geração do arquivo da GFIP.**

Ajustado o código de Outras Entidades que é levado para a GFIP quando há diferentes FPASs nos departamentos da empresa.

Ajuste para permitir a geração do arquivo da GFIP para departamentos que tem o mesmo tomador de serviço.

Acessar em [RELATÓRIOS > Guias > [05038] Guia de Recolhimento do FGTS e Informações a Previdência Social (GFIP)].

### **Cadastro de movimentações/transferências.**

Ajuste para que ao alterar o estabelecimento no pacote [05102] Cadastro de movimentações/transferências, seu ID corresponda ao gravado na tabela de Filiais.

Ajuste para que o LKP de pesquisa do departamentos leia corretamente o ID da filial correspondente, para evitar de mostrar um nome incoerente.

#### **Concessionária:**

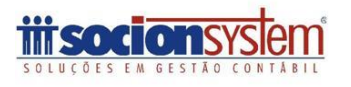

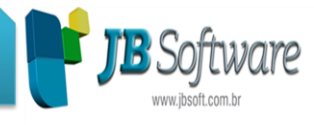

Acessar em [CADASTROS > Empregados > [05102] Cadastro de Movimentações/Transferências.

## **Guia de Recolhimento do FGTS e Informações a Previdência Social (GFIP)**

Ajuste para a geração do arquivo da GFIP com prestadores de serviços, quando marcada a opção "Agrupar empregados dos departamentos com mesmo tomador de serviço." Acessar em [RELATÓRIOS > Guias > [05038] Guia de Recolhimento do FGTS e Informações a Previdência Social (GFIP)].

Ajuste na conversão quado há dois Licenciados cadastrados (via sistema isso não é possível caso muito raro).

Ajuste nos métodos de verificação das licenças quando há periodicidade.

Guia de Recolhimento do FGTS e Informações a Previdência Social (GFIP).

Ajuste para permitir a geração do arquivo da GFIP para as empresas que possuem apenas RPAs calculados no departamento.

Acessar em [RELATÓRIOS > Guias > [05038] Guia de Recolhimento do FGTS e Informações a Previdência Social (GFIP)

**Concessionária:**

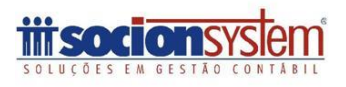